## **Enterprise Precision Scanning and Indexing (EPSI)**

## **Software Version 1.2.5**

## **Deployment, Installation, Back-Out, and Rollback Guide (DIBRG)**

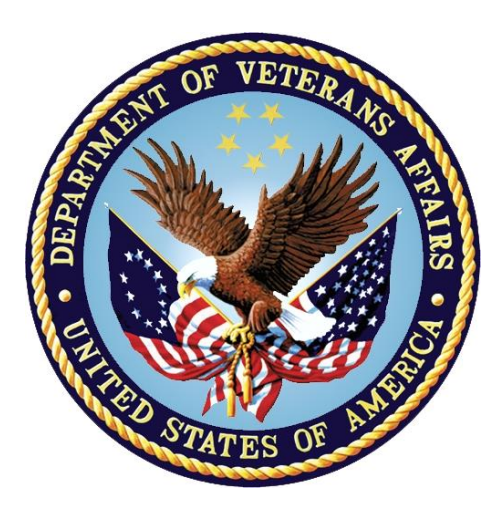

**January 2023**

**Department of Veterans Affairs**

**Office of Information and Technology (OIT)**

### **Revision History**

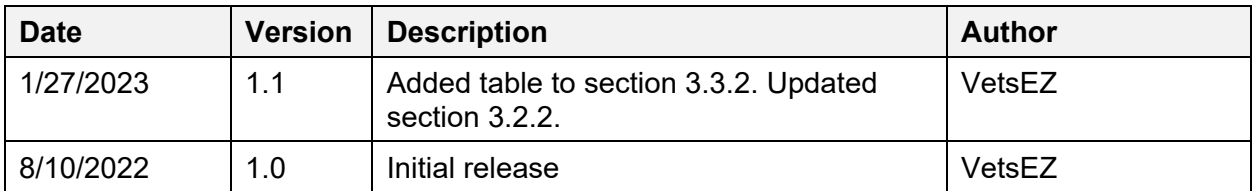

#### **Artifact Rationale**

This document describes the Deployment, Installation, Back-out, and Rollback Plan for new products going into the VA Enterprise. The plan includes information about system support, issue tracking, escalation processes, and roles and responsibilities involved in all those activities. Its purpose is to provide clients, stakeholders, and support personnel with a smooth transition to the new product or software and should be structured appropriately to reflect particulars of these procedures at a single or at multiple locations.

Per the Veteran-focused Integrated Process (VIP) Guide, the Deployment, Installation, Back-out, and Rollback Plan is required to be completed prior to Critical Decision Point #2 (CD #2), with the expectation that it will be updated throughout the lifecycle of the project for each build, as needed.

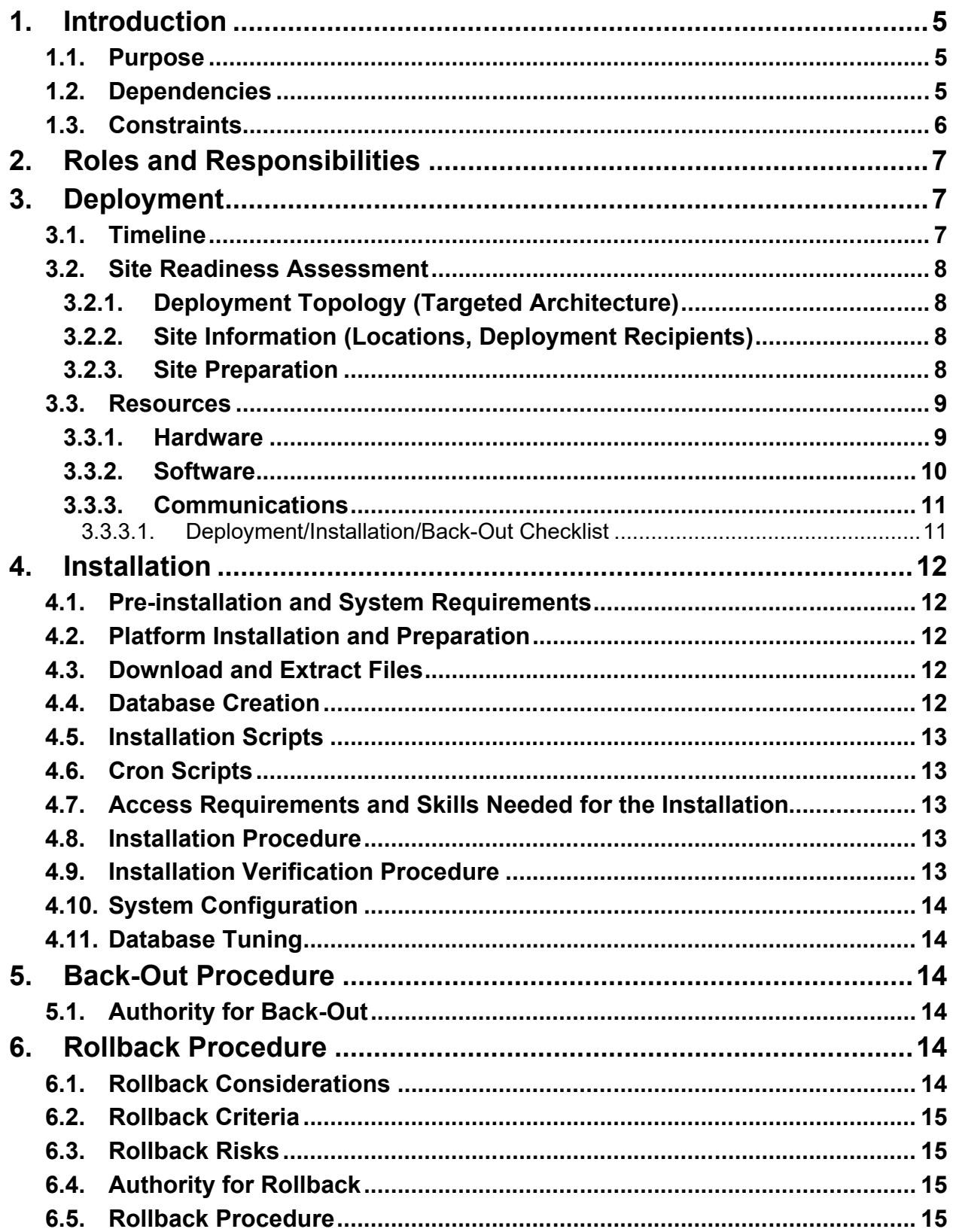

 $\overline{\text{iii}}$ 

### **Table of Contents**

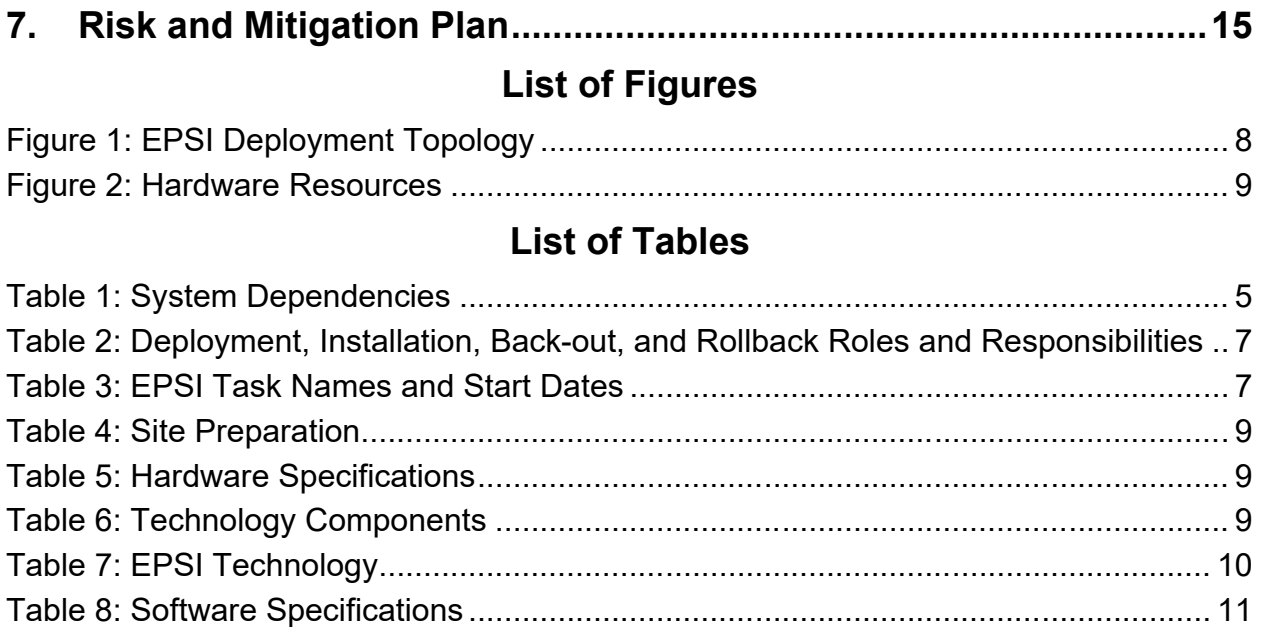

[Table 9: Deployment/Installation/Back-Out Checklist](#page-10-3).................................................... [11](#page-10-3)

# <span id="page-4-0"></span>**1. Introduction**

This document describes how to deploy and install the Enterprise Precision Scanning and Indexing (EPSI) product, as well as how to back-out the product and roll back to a previous version or data set. This document is a companion to the project charter and management plan for this effort. In cases where a non-developed Commercial off the Shelf (COTS) product is being installed, the vendor provided user and installation guides may be used, but the back-out recovery strategy still needs to be included in this document.

## <span id="page-4-1"></span>**1.1. Purpose**

The purpose of this plan is to provide a single, common document that describes how, when, where, and to whom the EPSI product will be deployed and installed, as well as how it is to be backed out and rolled back, if necessary. The plan also identifies resources, communications plan, and rollout schedule. Specific instructions for installation, back-out, and rollback are included in this document.

## <span id="page-4-2"></span>**1.2. Dependencies**

<span id="page-4-3"></span>

| <b>Dependency</b>                                                               | <b>Type</b> | <b>Dependency Type</b> | <b>EPSI Use</b>                                                                                                    |
|---------------------------------------------------------------------------------|-------------|------------------------|----------------------------------------------------------------------------------------------------|
| <b>Centralized VistA</b><br>Imaging Exchange<br>(CV <sub>1</sub> )              | Service     | Data/Information       | Internal service that provides<br>centralized access to VistA<br>Imaging Exchange (VIX)<br>instances via a Representational<br>State Transfer (REST) API<br>interface                                                                          |
| VistA Imaging<br>Exchange (VIX)                                                 | Service     | Data/Information       | Internal service that provides<br>access to VistA Imaging services<br>at each VistA site using a<br>RESTful API interface.                                                                                                    |
| <b>Identity and Access</b><br>Management (IAM)<br>Single Sign-On<br>(SSOi)      | Service     | Authentication         | Internal service that<br>authenticates EPSI users using<br>various methods, including<br><b>Personal Identity Verification</b><br>(PIV) card and username/<br>password via a WebAgent plugin<br>that is installed on the EPSI<br>proxy server. |
| <b>Identity and Access</b><br>Management (IAM)<br>Secure Token<br>Service (STS) | Service     | Authentication         | Internal service that is used to<br>obtain security tokens required<br>to log in to various other systems<br>like VistA using a Simple Object<br>Access Protocol (SOAP)<br>interface.                                                          |

**Table 1: System Dependencies**

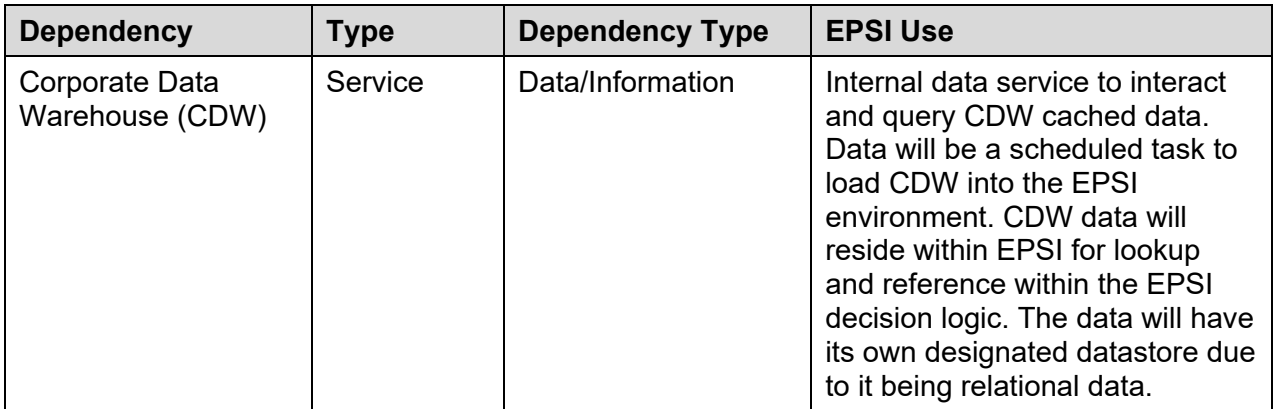

### <span id="page-5-0"></span>**1.3. Constraints**

The EPSI project team, software, and test servers will adhere to the following directives, policies, procedures, standards, and guidelines:

- Department of Veterans Affairs (VA) DevOps Process.
- Section 508 Information Technology (IT) accessibility standards governed under 29 U.S.C 794d.
- · Health Insurance Portability and Accountability Act (HIPAA).
- VA Directive 6508 Privacy Impact Assessments.
- VA Directive 6500 Information Security Program.
- · One-VA Technical Reference Model (TRM).
- · VA Standards and Conventions Committee (SACC) Codes Standards and Conventions.
- The EPSI app will pass any Web Application Security Assessment (WASA) scans.
- The EPSI app will not have any Critical or High issues identified by a Fortify scan.
- · Nessus scans will be performed monthly by VA Cyber Security Operations Center (CSOC).
	- o Critical findings will be remediated within 30 days.
	- o High findings will be remediated within 60 days.
	- o Medium findings will be remediated within 90 days.
	- o Low findings will be remediated at the discretion of the System Owner.
- · Open security findings are tracked within eMASS as POA&M items.

# <span id="page-6-0"></span>**2. Roles and Responsibilities**

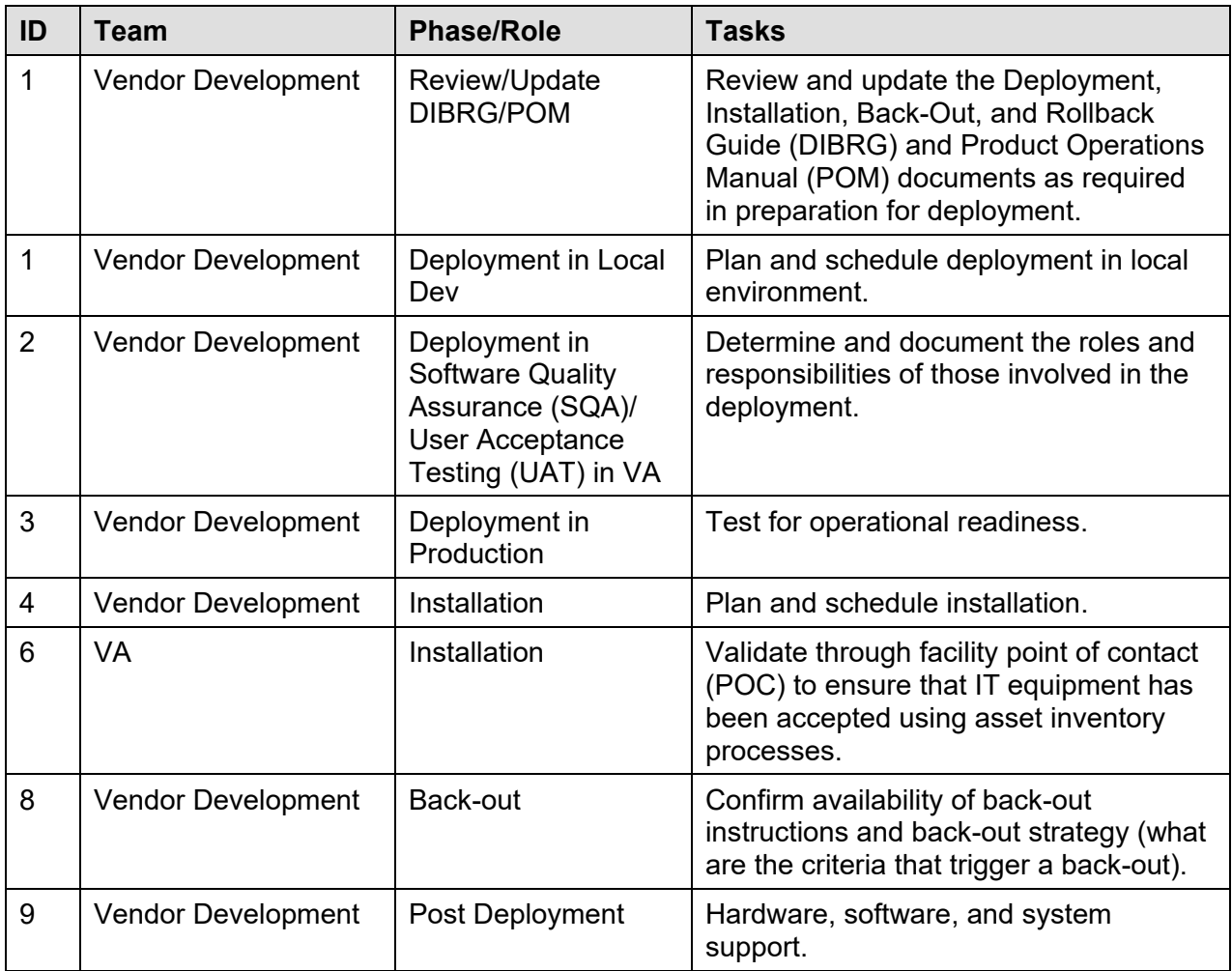

<span id="page-6-3"></span>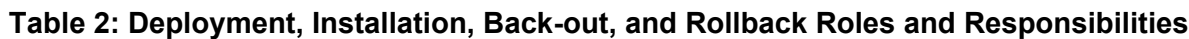

## <span id="page-6-1"></span>**3. Deployment**

This section provides the schedule and milestones for the deployment. The deployment is planned as an iterative rollout.

## <span id="page-6-2"></span>**3.1. Timeline**

This section providers the project schedule and milestones for this version.

<span id="page-6-4"></span>

| Task Name                | <b>Start Date</b> | <b>End Date</b> |
|--------------------------|-------------------|-----------------|
| Hand-off to SQA          | 8/1/2022          | 8/2/2022        |
| <b>SQA Testing</b>       | 8/3/2022          | 8/5/2022        |
| Promote Code to Pre-Prod | N/A               | N/A             |

**Table 3: EPSI Task Names and Start Dates**

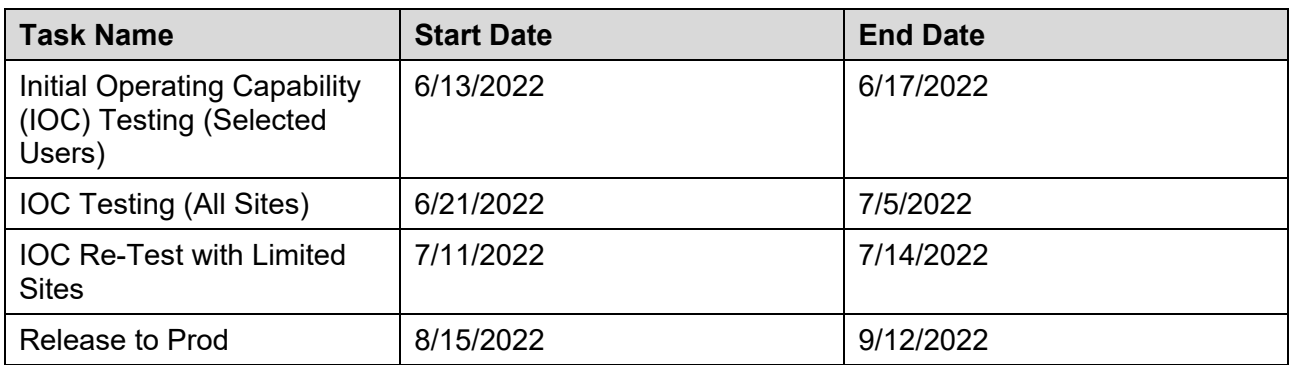

### <span id="page-7-0"></span>**3.2. Site Readiness Assessment**

### <span id="page-7-1"></span>**3.2.1. Deployment Topology (Targeted Architecture)**

The figure below shows the deployment topology (targeted architecture) of the EPSI application.

<span id="page-7-4"></span>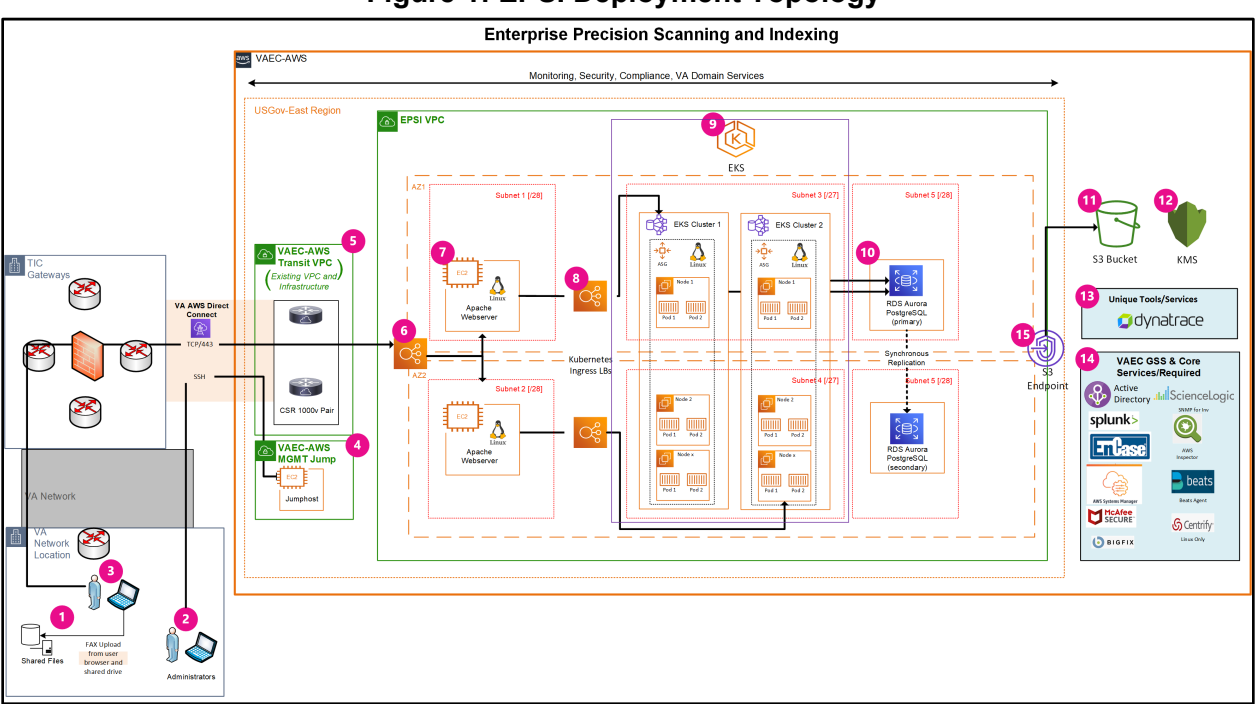

#### **Figure 1: EPSI Deployment Topology**

### <span id="page-7-2"></span>**3.2.2. Site Information (Locations, Deployment Recipients)**

EPSI has been deployed nationally to all sites.

#### <span id="page-7-3"></span>**3.2.3. Site Preparation**

The following table describes preparation required by the site prior to deployment.

<span id="page-8-3"></span>

| <b>Site/Other</b> | Problem/Change<br><b>Needed</b>     | <b>Features to</b><br><b>Adapt/Modify to</b><br><b>New Product</b>               | <b>Actions/Steps</b> | Owner        |
|-------------------|-------------------------------------|----------------------------------------------------------------------------------|----------------------|--------------|
| <b>Site</b>       | Assign EPSI Site<br>Administrators. | Approve access<br>requests for<br>Indexers, Nurses,<br>and Quality<br>Assurance. | Training             | Vendor staff |

**Table 4: Site Preparation**

### <span id="page-8-0"></span>**3.3. Resources**

This section describes hardware, software, facilities, documentation, and any other resources other than personnel—required for deployment and installation.

### <span id="page-8-1"></span>**3.3.1. Hardware**

EPSI is in the VA Enterprise Cloud (VAEC) enclave. There are four VAEC cloud environments maintained (see [Figure 2\)](#page-8-2). All environments have a common hardware parity with the hardware specifications listed below. All application software and microservice configuration (Kubernetes) are executed on the hardware.

Please refer to Section [2,](#page-6-0) Roles and Responsibilities, for details about who is responsible for preparing the site to meet these hardware specifications.

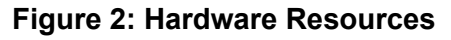

<span id="page-8-2"></span>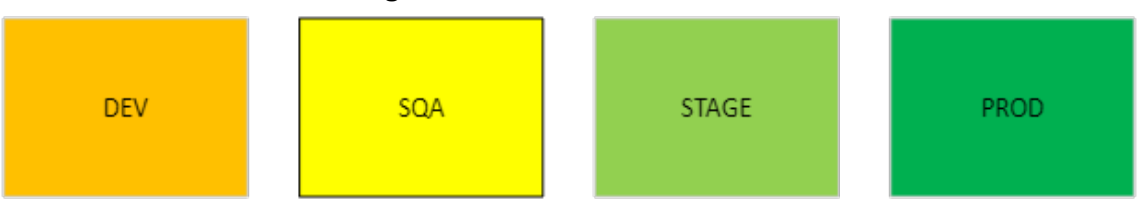

#### **Table 5: Hardware Specifications**

<span id="page-8-4"></span>

| <b>Required</b><br><b>Hardware</b>        | <b>Model</b> | <b>Version</b> | Configuration | <b>Manufacturer</b> | <b>Other</b> |
|-------------------------------------------|--------------|----------------|---------------|---------------------|--------------|
| Amazon<br>Web<br><b>Services</b><br>(AWS) | M4-M5        | Large-XLarge   | Virtual       | Virtual             | All servers  |

**Table 6: Technology Components**

<span id="page-8-5"></span>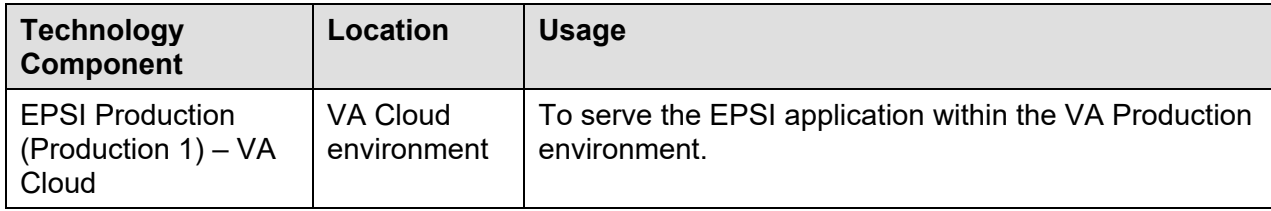

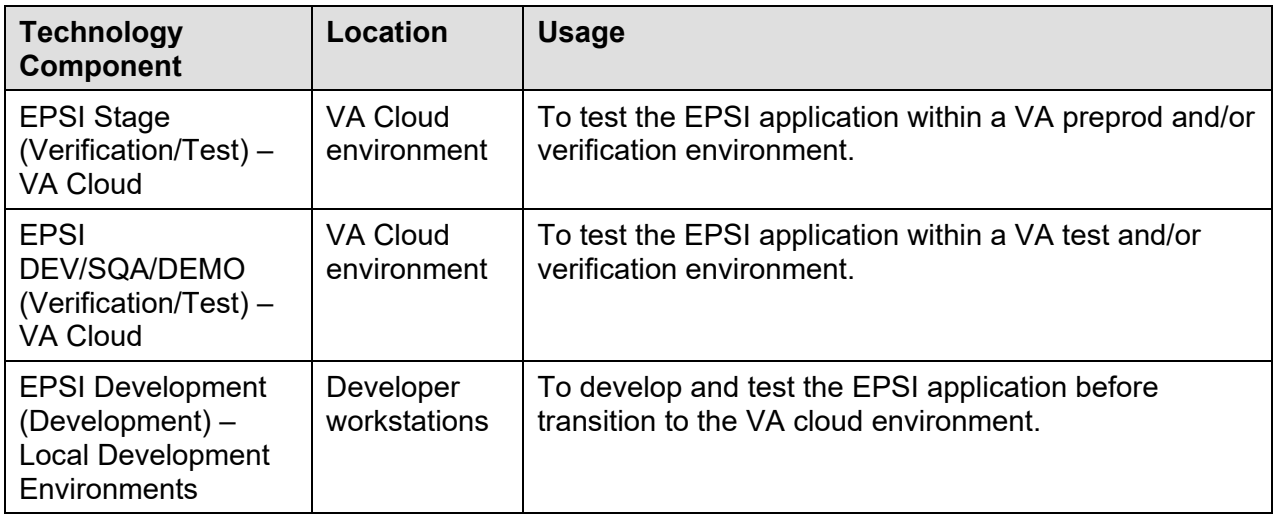

#### <span id="page-9-0"></span>**3.3.2. Software**

The following tables describe software specifications required at each site prior to deployment.

<span id="page-9-1"></span>

| <b>Technology</b>                                   | <b>Approval Status</b>                  | <b>Reference</b>                                                                  |
|-----------------------------------------------------|-----------------------------------------|-----------------------------------------------------------------------------------|
| <b>AWS CloudWatch</b>                               | Under 3PAO<br>Assessment                | https://aws.amazon.com/compliance/services-in-<br>scope/                          |
| <b>AWS Elastic</b><br>Compute (EC2)                 | FedRAMP<br>Approved                     | https://aws.amazon.com/compliance/services-in-<br>scope/                          |
| <b>AWS Elastic</b><br>LoadBalancer                  | FedRAMP<br>Approved                     | https://aws.amazon.com/compliance/services-in-<br>scope/                          |
| <b>AWS RDS Postgres</b>                             | FedRAMP<br>Approved                     | https://aws.amazon.com/compliance/services-in-<br>scope/                          |
| <b>AWS Simple</b><br><b>Storage Service</b><br>(S3) | FedRAMP<br>Approved                     | https://aws.amazon.com/compliance/services-in-<br>scope/                          |
| Datadog                                             | FedRAMP<br>Approved                     | https://www.datadoghg.com/blog/datadog-<br>fedramp-moderate-impact-authorization/ |
| Helm $3.8.x$                                        | TRM Approved -<br>CY 2023 Q1            | https://www.oit.va.gov/Services/TRM/ToolPage.a<br>spx?tid=14767#                  |
| Java 11+                                            | TRM Approved -<br>CY 2023 Q1            | https://www.oit.va.gov/Services/TRM/ToolPage.a<br>spx?tid=14884                   |
| Kubernetes 1.21.x                                   | <b>TRM Unapproved</b><br>$- CY$ 2023 Q1 | https://www.oit.va.gov/Services/TRM/ToolPage.a<br>spx?tid=11815#                  |
| ReactJS 17.x                                        | <b>TRM Divest-CY</b><br>2023 Q1         | https://www.oit.va.gov/Services/TRM/ToolPage.a<br>spx?tid=10254                   |

**Table 7: EPSI Technology**

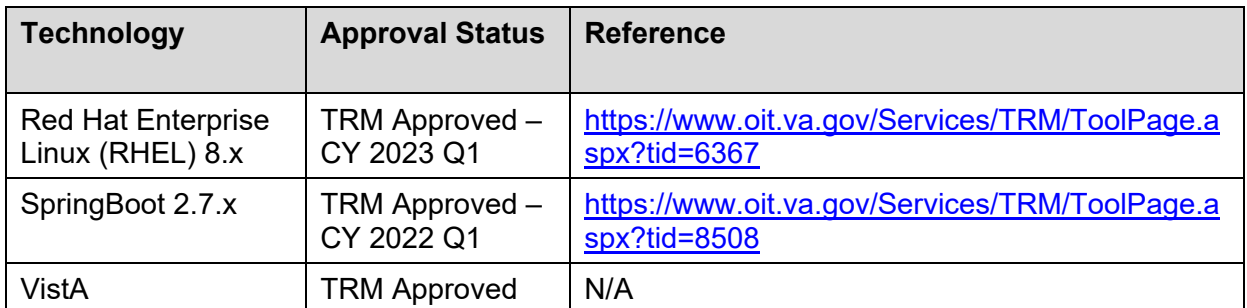

#### **Table 8: Software Specifications**

<span id="page-10-2"></span>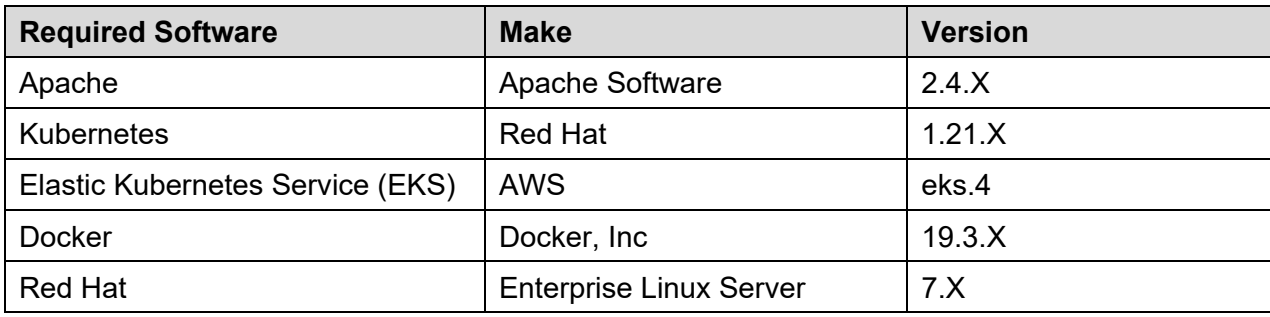

Please see Section 2, Roles and Responsibilities, for details about who is responsible for preparing the site to meet these software specifications.

#### <span id="page-10-0"></span>**3.3.3. Communications**

Notification of scheduled maintenance periods that require the service to be offline or that may degrade system performance will be disseminated to the business user community a minimum of 48 hours prior to the scheduled event. The Product Owner and Product Manager will be notified via email.

Notification will be distributed to VA users within 30 minutes of occurrence for unscheduled system outages or other events that impact the response time.

Notification will be distributed to VA users as soon as possible for unexpected system outages or other events that impact the response time.

Notification will be distributed to VA users regarding technical help desk support for obtaining assistance with receiving and processing.

#### <span id="page-10-1"></span>**3.3.3.1. Deployment/Installation/Back-Out Checklist**

The table below outlines the coordination effort and documents for the day/time/individual when each activity (deploy, install, back-out) is completed for EPSI.

<span id="page-10-3"></span>

| <b>Activity</b> | Day                                     | Time                                 | <b>Individual Who</b><br><b>Completed Task</b>             |  |
|-----------------|-----------------------------------------|--------------------------------------|------------------------------------------------------------|--|
| Deploy          | Dependent on<br>current build timeline. | When approved by<br>VA stakeholders. | <b>Community Care</b><br><b>DevSecOps</b><br>(CCDSO) staff |  |

**Table 9: Deployment/Installation/Back-Out Checklist**

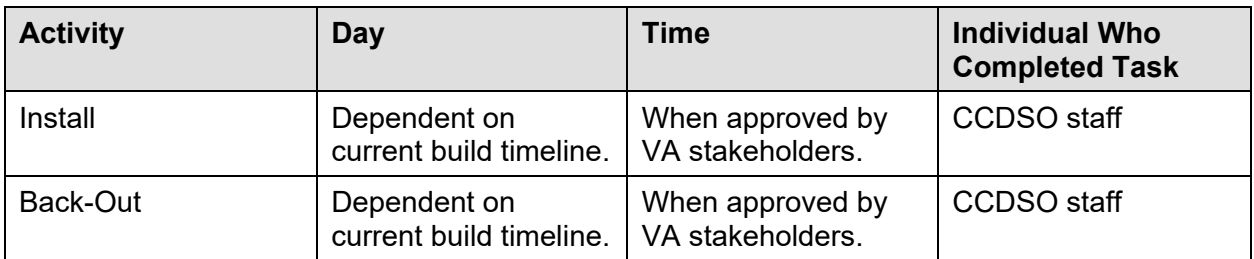

## <span id="page-11-0"></span>**4. Installation**

## <span id="page-11-1"></span>**4.1. Preinstallation and System Requirements**

EPSI is a containerized application that runs on Kubernetes. Components are deployed using Helm. The Kubernetes platform used for EPSI is Elastic Kubernetes Service (EKS) which is a cloud managed Kubernetes implementation that greatly simplifies the amount of work needed to maintain the system. Kubernetes deployments are broken into two parts: the Control Plane and the Worker Nodes. EKS manages the Control Plane and provides redundancy and fault tolerance by running it in multiple Availability Zones (AZ). The Worker Nodes are run on AWS Elastic Compute Cloud (EC2) instances built using an Amazon Machine Image (AMI) provided by VAEC.

## <span id="page-11-2"></span>**4.2. Platform Installation and Preparation**

The EPSI platform is installed using a set of CloudFormation templates. The templates are broken into the following categories:

- EKS Control Plane
- · EKS Nodes
- WebServer Load Balancer
- · WebServer Nodes
- · SQS Queue
- · Database

The templates, scripts and instructions for setting up the EPSI Platform can be found on GitHub at [https://github.com/department-of-veterans-affairs/epsi-devops.](https://github.com/department-of-veterans-affairs/epsi-devops) The repository contains various WIKIs to guide you through the process of setting up the platform on AWS.

## <span id="page-11-3"></span>**4.3. Download and Extract Files**

This section not applicable to EPSI project.

## <span id="page-11-4"></span>**4.4. Database Creation**

Instructions for installing the EPSI database are covered in Section [4.2](#page-11-2), Platform Installation and Preparation.

## <span id="page-12-0"></span>**4.5. Installation Scripts**

This section not applicable to EPSI project.

## <span id="page-12-1"></span>**4.6. Cron Scripts**

This section not applicable to EPSI project.

### <span id="page-12-2"></span>**4.7. Access Requirements and Skills Needed for the Installation**

To install the EPSI Platform and Application, you will need the following:

- Access to the VAEC-epsi account in the VAEC WebGovCloud—your user account should have privileges to run CloudFormation scripts, read from S3 buckets, and provision various compute services (e.g., EKS, EC2, RDS). The Active Directory Federation Services (ADFS)-project-administrator role is typically assigned to users and will have these privileges.
- <span id="page-12-3"></span>· Access to the EPSI GitHub code repositories with permissions to run GitHub Actions.

## **4.8. Installation Procedure**

Install and upgrade the EPSI application with the following steps. These instructions assume that a GitHub Release exists for the version of the EPSI Application to be installed. The release should document the changes that were made to the application.

- 1. Navigate your web browser to [https://github.com/department-of-veterans-affairs/epsi.](https://github.com/department-of-veterans-affairs/epsi) Log in if necessary.
- 2. Select the **Actions** tab.
- 3. Select **Deploy EPSI** from the left of workflows on the left of the page.
- 4. Select the **Run Workflow** button, which will open a popup window where you can select the branch from which to run the workflow and the environment to which you wish to deploy EPSI.
	- a. For the **Use workflow from** field, always select a tag. GitHub environments are set up to only allow tagged releases to be deployed.
	- b. Select the environment to which you which to deploy using the **Environment** input field.
	- c. Select the **Run Workflow** button.
- 5. Deployments to production require approval from a user with Admin permissions in the EPSI repository to proceed with the deployment.

## **4.9. Installation Verification Procedure**

- <span id="page-12-4"></span>1. Open your web browser.
- 2. Navigate to [https://epsi.va.gov.](https://epsi.va.gov/)
- 3. Log in with your PIV card.
- 4. Based on user role, validate the application information is correct.
- 5. Select the person icon on the top right portion of the screen.
- <span id="page-13-0"></span>6. Verify the provisioned sites are visible as expected.

## **4.10. System Configuration**

This section not applicable to EPSI project.

## <span id="page-13-1"></span>**4.11. Database Tuning**

This section not applicable to EPSI project.

# <span id="page-13-2"></span>**5. Back-Out Procedure**

This section describes the back-out procedure for EPSI. Back-out pertains to a return to the last known good operational state of the software and appropriate platform settings.

The EPSI system will provide data protection measures, such as back-up intervals and redundancy that is consistent with systems categorized as mission critical (12-hour restoration, 2 hour recovery point objective).

## <span id="page-13-3"></span>**5.1. Authority for Back-Out**

Based on authority provided by our Business Sponsor and VA Office of Information and Technology (OIT) IT Program Manager, EPSI can be backed out with their approval.

EPSI can back-out any service within the Kubernetes cluster, which are all application components.

## <span id="page-13-4"></span>**6. Rollback Procedure**

Database (DB) snapshots are taken every evening. To restore the EPSI DB instance from a DB snapshot:

- 1. Sign into the **Amazon Web Services (AWS) Management Console** and open the **(Relational Database Service) RDS** console.
- 2. In the navigation pane, choose **Snapshots**.
- 3. Choose the DB snapshot that you want to restore from.
- 4. For Actions, choose **Restore Snapshot**. The **Restore DB Instance** page displays.
- 5. For DB Instance Identifier under **Settings**, enter the name that you want to use for the restored Database instance. If you are restoring from a DB instance that you deleted after you made the Database snapshot, you can use the name of that DB instance.
- <span id="page-13-5"></span>6. Choose **Restore DB Instance**.

## **6.1. Rollback Considerations**

EPSI can roll back the EPSI AWS RDS SQL Server instance.

## <span id="page-14-0"></span>**6.2. Rollback Criteria**

Rollback criteria are not applicable.

## <span id="page-14-1"></span>**6.3. Rollback Risks**

There is minimal risk associated to these rollback procedures. It is common practice to roll back Kubernetes microservices and is part of the design of the technology. All EPSI application code and infrastructure are maintained as code saved in source control in VA GitHub, so there is minimal potential loss of functionality when an issue arises. Finally, AWS provides highly resilient backup processes for all the EPSI AWS RDS databases.

## <span id="page-14-2"></span>**6.4. Authority for Rollback**

Based on authority provided by our Business Sponsor and VA OIT IT Program Manager, EPSI can be backed out with their approval.

## <span id="page-14-3"></span>**6.5. Rollback Procedure**

The EPSI system will provide data protection measures, such as back-up intervals and redundancy that is consistent with systems categorized as mission critical (12-hour restoration, 2 hour recovery point objective) for the application and infrastructure. The rollback instructions are the same as back-out for the application.

# <span id="page-14-4"></span>**7. Risk and Mitigation Plan**

The EPSI project team maintains a Program Risk Registry. Refer to the Program Risk Registry for all risks and mitigation plans for the entire EPSI project.